# **6.4 NDRYSHIMI I TË DHËNAVE PËRMES NUMRIT TË INVENTARIT OSE NUMRIT PËR HUAZIM**

Të dhënat në vazhdim siç janë: statusi (q), rivendosja në nënvendndodhje tjetër (e\E), data e rivendosjes (e\D), shënimet e inventarit (r), kufizimi i disponueshmërisë (u) dhe niveli i disponueshmërisë (p) mund të ndryshohen përmes numrit të inventarit ose numrit të huazimit. Mund, po ashtu, t'i përcaktoni edhe nënfushat, të cilat do të kontrollohen gjatë këtij procesi. Procedura është si në vazhdim:

- përzgjidhni nënfushat që dëshironi t'i ndryshoni,
- përcaktoni nënfushat e kontrollit,
- përcaktoni vlerat e nënfushave të kontrollit (nëse p.sh. e përzgjidhni statusin për nënfushën e kontrollit dhe e futni vlerën *në përpunim*, ju do të mund të ndryshoni të dhënat vetëm në ato fusha 996/997, të cilat e kanë statusin *në përpunim*),
- përdorni lexuesin e kodit me shirita për të lexuar numrin e inventarit ose numrin e huazimit dhe të dhënat i futni në nënfushat e përzgjedhura.
- 1. Përzgjidhni klasën **Fusha 996/997**.
	- 2. Përzgjidhni metodën **Klasa / Ndrysho të dhënat**: **q, e\E, e\D, r, u ose p**.

Do të hapet dritarja **Fusha 996/997,** ku do të përzgjidhni nënfushat që dëshironi t'i ndryshoni.

3. Klikoni butonin **Në rregull**.

Do të hapet dritarja **Fusha 996/997,** ku do të përzgjidhni nënfushat e kontrollit.

4. Klikoni butonin **Në rregull**.

Do të hapet dritarja **Parametrat e kontrollit,** ku do të futni vlerat e dëshiruara në nënfushat e përzgjedhura të kontrollit.

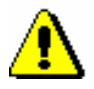

*Procedura*

Paralajmërim:

*Nëse nuk e përzgjidhni asnjë nënfushë të kontrollit, dritarja nuk do të hapet.* 

5. Klikoni butonin **Në rregull**.

Dritarja **Fusha 996/997** do të hapet.

6. Përdorni lexuesin e kodit me shirita për të lexuar numrin e inventarit ose numrin e huazimit për të futur të dhënat në nënfushat e përzgjedhura.

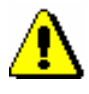

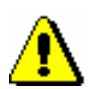

## Paralajmërim:

*Nëse dëshironi të fshini statusin, fushën për futje te "Status (q)do ta lëni të zbrazët.* 

### Paralajmërim:

*Nëse statusi e ka vlerën* çregjistruar, *edhe nëse duke marrë parasysh datën e statusit tashmë është bërë inventari, statusi nuk mund të ndryshohet më.* 

*Shënimet e inventarit (r) që i futni do të vendosen para të gjitha shënimeve, të cilat mund të jenë futur më herët.* 

*Nëse e futni shënimin e inventarit në lidhje me statusin* çregjistruar, vendosje e gabuar *ose* humbur *dhe dëshironi që shënimet e vitit të ruhen, atëherë në fillim të shënimit duhet të futni shenjën "+". Nëse dëshironi të ruani vetëm shënimin e futur gjatë procesit të çregjistrimit, nuk do të futni shenjën +.* 

#### 7. Klikoni butonin **Vazhdo**.

Të dhënat do të ruhen. Dritarja do të qëndrojë e hapur. Përdorni lexuesin e kodit me shirita për të futur numrin e inventarit ose numrin e huazimit. Vlerat e shënuara do të ruhen, por ato mund edhe t'i ndryshoni.

Kur bëhet fjalë për njësinë e një kompleti, të dhënat në fushat 996/997 nuk ndryshohen, përveç nëse fusha 996 ka një nga statuset që është përcaktuar në skedarin e konfigurimit. Në këtë rast statusi (q) mund të fshihet ose ndryshohet në dritaren **Formimi i kompletit**. Parametri mund të vendoset në skedarin e konfigurimit, në të cilën krijohen fushat 996 në mënyrë automatike gjatë procesit të pasurimit të materialit në modulin e programit *COBISS3/Pasurimi* (procedura është përshkruar në manualin *COBISS3/Pasurimi* shih kapitullin 3.4.8.1), ndërsa ato mundësojnë fshirjen dhe ndryshimin e statuseve edhe në fushën 996, të cilat i keni shtuar në mënyrë manuale. Nëse procedura nuk mund të kryhet, duhet paraprakisht të ndani njësinë nga kompleti.

Pikën 6 dhe 7 do t'i përsëritni përderisa nuk i keni përpunuar të gjitha fushat 996/997.

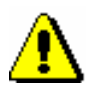

#### Paralajmërim:

*Nëse i keni përcaktuar nënfushat e kontrollit, të dhënat do të ruhen vetëm në ato fusha 996/997, të cilat i plotësojnë kushtet. Nëse fusha nuk i plotëson kushtet, do të shfaqet një porosi.*

#### 8. Klikoni butonin **Përfundo**.

Do të hapet dritarja, në të cilën do të shfaqen të gjitha fushat 996/997, në të cilat janë ndryshuar të dhënat.

Nëse fushat 996/997 janë në hapësirën e punës, ndryshimet do të freskohen.